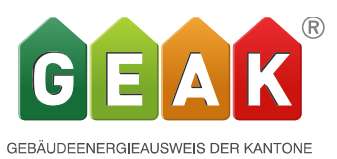

# **Release 4.9 Neuerungen und Verbesserungen**

*Der Release 4.9.0 des GEAK Tools wird am 20.11.2017 aufgeschaltet und ist unter [www.geak.ch](http://www.geak.ch/) benutzbar.*

Das Schwergewicht dieses Releases bildet die Überarbeitung des Elektrorechners, während der Teil 4.9 QS als weiteren Schwerpunkt die Überarbeitung des Berichts beinhaltet

# 1) Umbau

• Die Qualität der Elektroinstallationen wird für die Standardberechnung und damit die GEAK Klassierung berücksichtigt. (bisher nur für aktuelle Nutzung berücksichtigt) Weiterhin wird aber der Ausbaugrad in der standardisierten Betrachtung mit der mittleren Einstellung Standard berechnet. Nur für die aktuelle Nutzung werden die vom Experten gesetzten Werte verwendet.

Das gilt auch für die Kategorien III Verwaltung und IV Schulen.

Analog der Qualität bei den Kategorien I, und II wird dort der Modernisierungsgrad bzw. die Qualität für die Standardbetrachtung neu berücksichtigt.

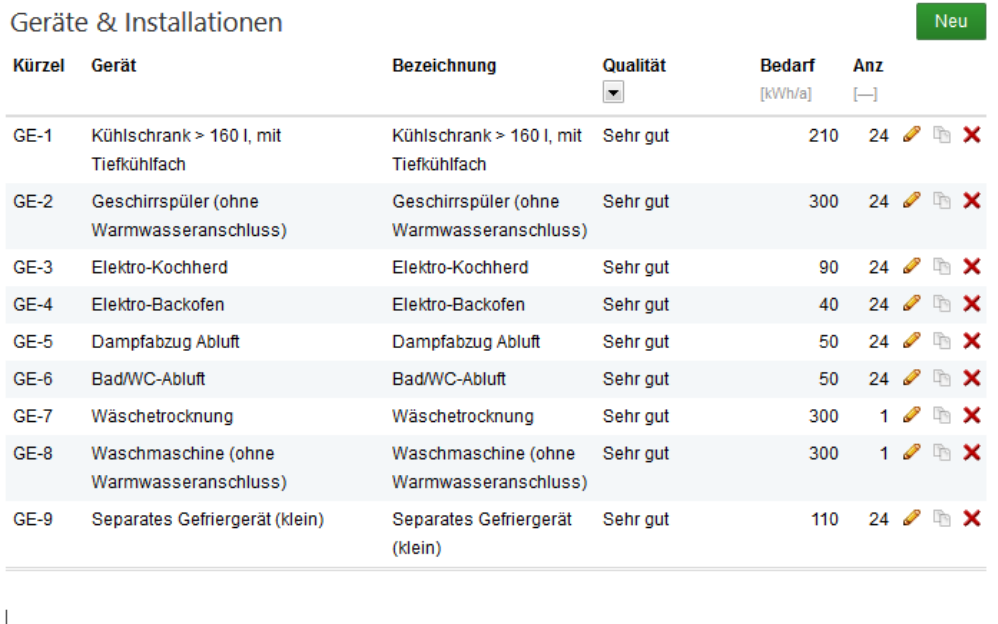

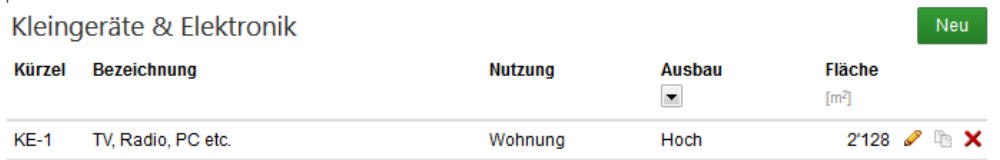

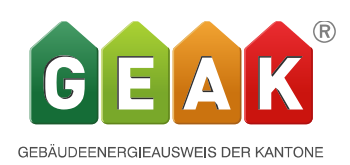

• Es wird ein minimaler Standarddatensatz an Geräten für die Standardberechnung und damit GEAK Klassierung eingeführt, der nicht abwählbar ist. *Für die aktuelle Nutzung bleibt er hingegen abwählbar*. Damit kann der effektive Ist-Zustand für die Plausibilitätskontrolle auch bei einer unterdurchschnittlichen Ausstattung abgebildet werden. Beleuchtung sowie K&E werden für den Standardfall mit mindestens 80% der EBF zwingend. (Annahme EBF x 0.8 entspricht den Nettoflächen)

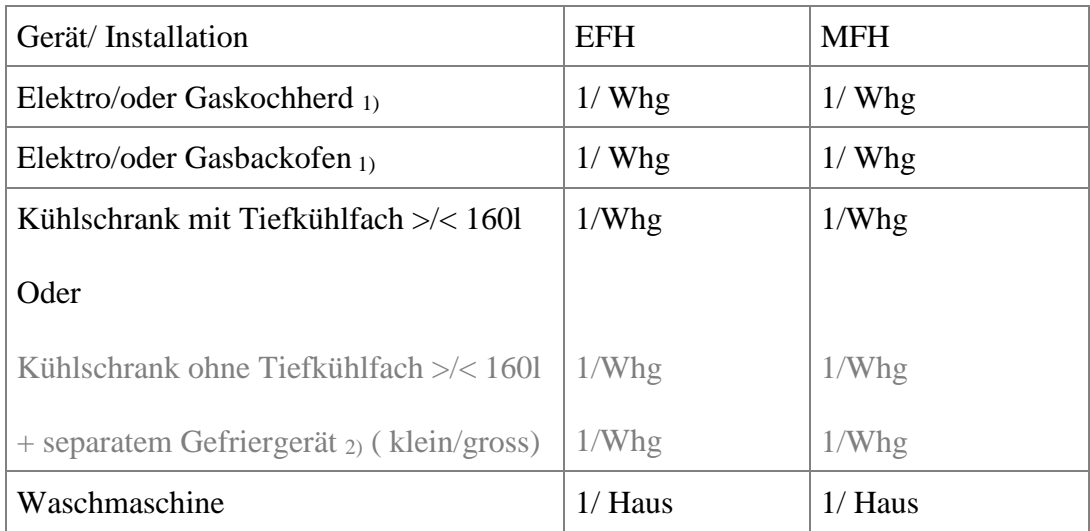

# *Der Minimale Standarddatensatz für MFH und EFH*

Fehlen Geräte, kann nicht berechnet werden und es erscheint eine entsprechende Fehlermeldung

1) Eine Ausnahme stellt der Fall einer Stückholzheizung dar, die gleichzeitig zum Kochen und Backen verwendet werden kann. Ist der Wärmeerzeuger eine Holzfeuerung und der Energieträger Stückholz, dann kann auch ohne Elektro-/oder Gaskochherd und/oder Elektro-/oder Gasbackofen gerechnet werden.

2) «Überzählige» Gefriergeräte werden nicht in die Standardbetrachtung gerechnet, wie bis anhin.

Für die aktuelle Nutzung können alle Geräte abgewählt werden, d.h. es kann an die effektiven Verhältnisse angepasst werden für die Plausibilitätskontrolle Bedarfsberechnung - Verbrauch.

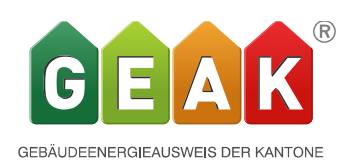

• Weitere Verbraucher können durch den Experten in allen Kategorien zur Standardberechnung und damit zur GEAK Klassierung manuell hinzugefügt werden.

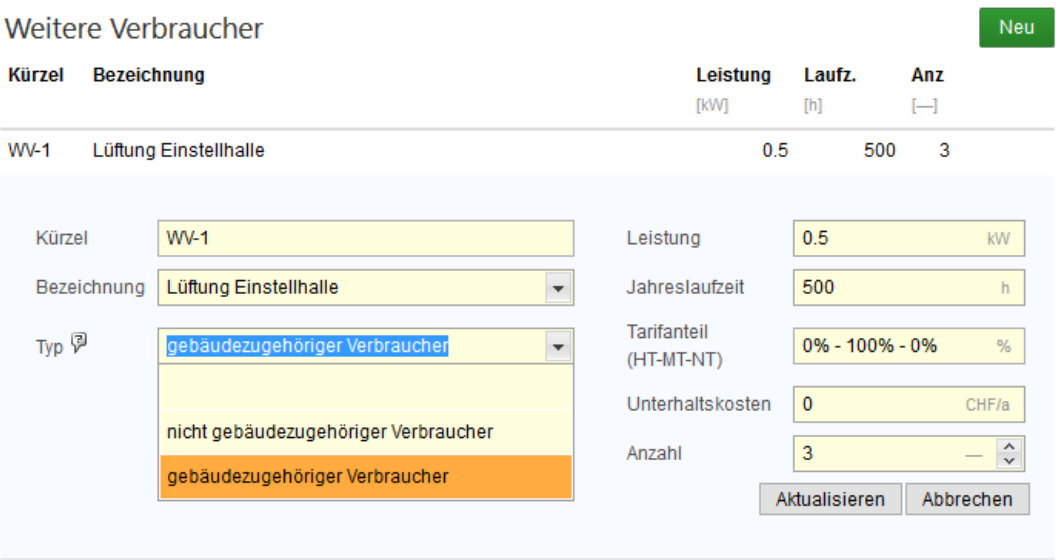

• Der Belegungsfaktor, der die Ergebnisse der Elektrizität auf den durchschnittlichen Bedarf einer 3,5 Zimmerwohnung umrechnet wird von 3.5 auf 3 Zimmer korrigiert, da es im GEAK Tool gar keine 3,5 Zimmerwohnungen gibt (Eine 3- Zimmerwohung entspricht einer 3,5 Zimmerwohnung, was eine in der Deutschschweiz gebräuchliche Bezeichnung dafür ist). *Somit wird eine 3 Zimmerwohnung keine Korrektur mehr erfahren*. (Dies ist ein seit Anfang bestehender Fehler in der Formel, der auch in SIA 2031: 2016 Eingang gefunden hat)

Bisher: Belegungsfaktor  $f_b = 1 + (Durchschn. Anz. Zimmer pro Whq. – 3.5)/10$ Neu: Belegungsfaktor fb = 1 + (Durchschn. Anz. Zimmer pro Whg. - 3)/10

Das wirkt sich auf alle Wohngebäude mit einer Erhöhung des Elektrobedarfs um 5% aus, sowohl in der Standardbetrachtung als auch in der Betrachtung mit aktuellen Nutzungsdaten.

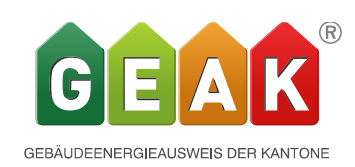

• Die bestehenden 5 Qualitätsstufen werden vorausschauend auf die Einführung des MB SIA 2056 auf 4 beschränkt. Damit besteht dann eine einfachere Anpassung an die im MB 2056 hinterlegten Stufen. Die Qualitätsstufe «Schlecht» ( die zweitschlechteste) wird abgeschafft und die bestehende « Ungenügend» ( die schlechteste) in «Schlecht» umbenannt. Die Verbrauchswerte im Detail müssen für gute und sehr gute Gerät allerdings noch angepasst werden . ( ….R4.next)

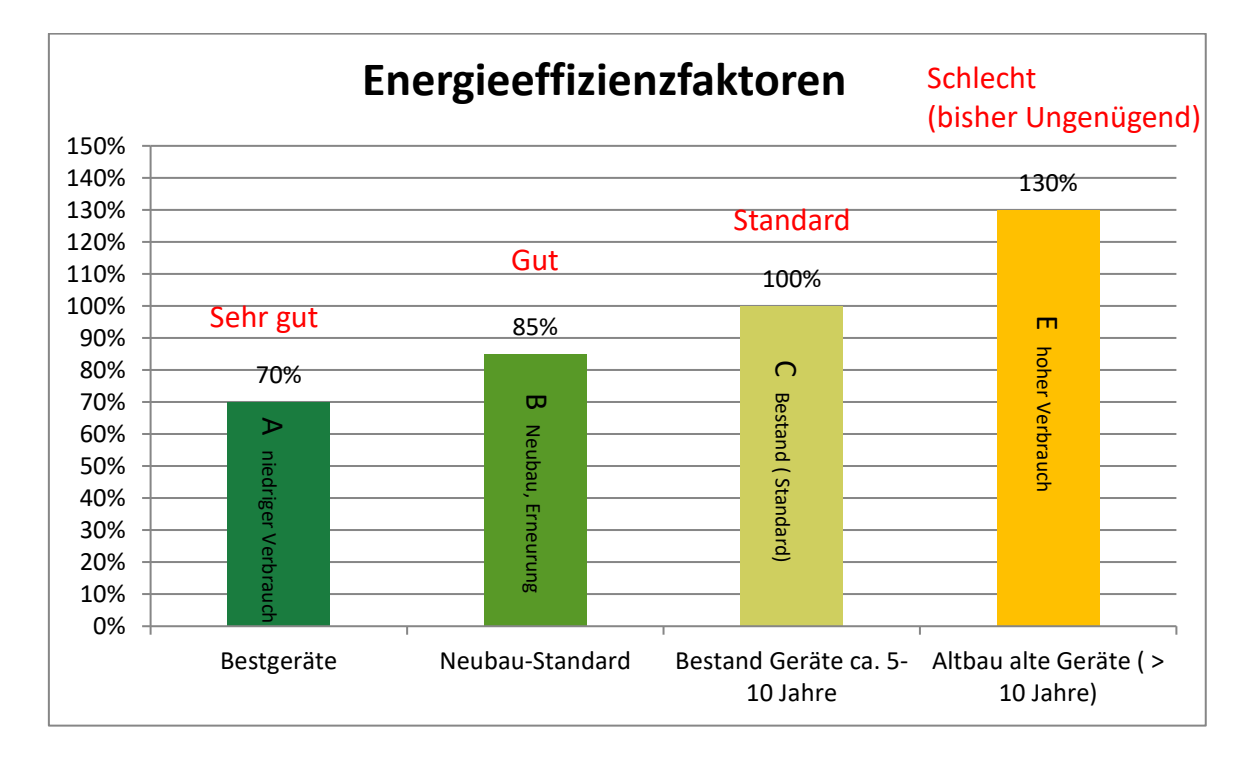

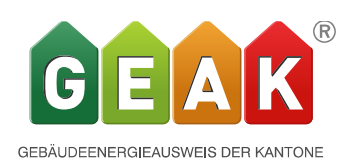

• PV wird neu in der Standardbetrachtung und damit für die GEAK Klassierung gemäss Minergie angerechnet. Für die aktuelle Nutzung sowie in der Wirtschaftlichkeit wird nach wie vor immer alles angerechnet.

PV gemäss Minergie bedeutet, dass 20% der Gesamtproduktion immer ohne Nachweis für den Eigenverbrauch angerechnet werden. Vom eingespiesenen Anteil (Feld Solarstrombörse/ KEV) wird in jedem Fall nur 40% angerechnet. Soll mehr geltend gemacht werden muss ein Nachweis mit dem Tool PVopti erfolgen. (Nachweis extern mit Hacken setzen. Im GEAK Tool wird darauf verwiesen)

Unter<https://www.minergie.ch/de/zertifizieren/minergie/> Arbeitsdokumente/ PVopti kann das Tool heruntergeladen werden.

Ist der Eigenverbrauch (Gesamtproduktion- Solarstrombörse/KEV) höher eingestellt, wird in der Standardberechnung ohne den Nachweis mit PVopti gecheckt zu haben trotzdem nur die 20% Eigenverbrauch + 32 % Einspeisung angerechnet. Auch um einen Eigenbedarf geltend zu machen der kleiner ist als 20%, muss PVopti gecheckt werden.

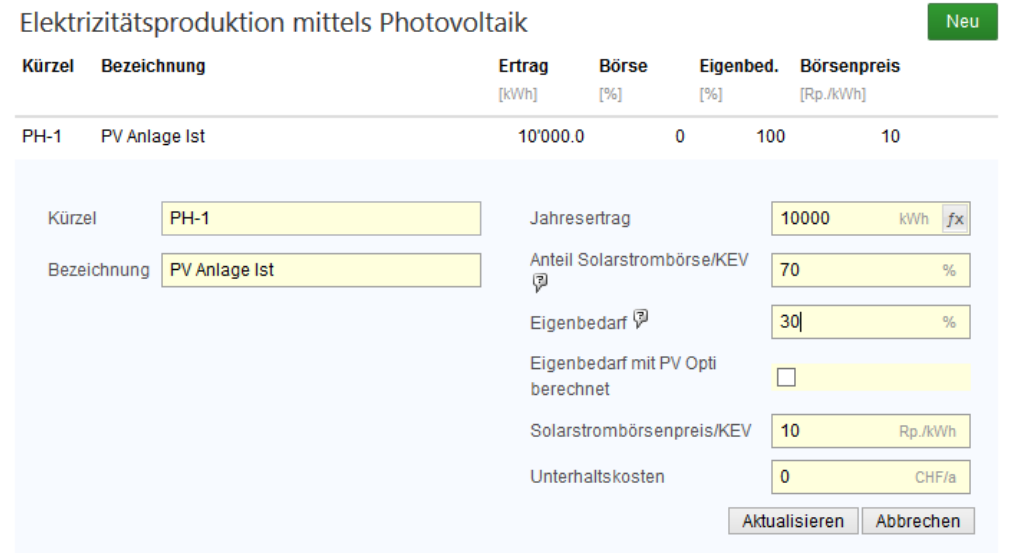

Die Gewichtung ist wie immer für Strom 2-fach.

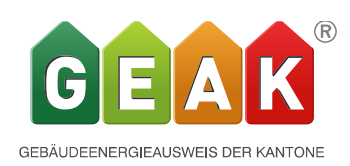

### 2) Erweiterung

• Die Plausibilitätskontrolle wird für die PV Stromproduktion erweitert. (die gemessene Produktion konnte man schon immer eingeben) Eigenverbrauch produzierte Elektrizität wird vom Bedarf in der Plausibilitätskontrolle abgezogen: Der effektiv gewählte Anteil für den Bedarf mit aktuellen Nutzungsdaten und die automatisch angerechneten 20% beim Bedarf mit Standardnutzungsdaten.

In den Feldern Produktion wird die gesamte Produktion unter aktueller Nutzung aufgeführt während unter Standardnutzung nur der nach Minergie2017 anrechenbare Teil berechnet wird.

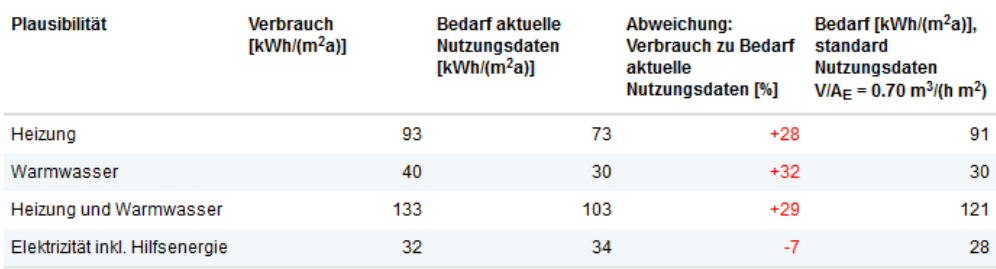

#### Plausibilitätskontrolle

Solarthermisch gedeckter Bedarf abgezogen (0 kWh/(m<sup>2</sup>a))

Eigenverbrauch produzierte Elektrizität abgezogen (0kWh/(m<sup>2</sup>a) / 1kWh/(m<sup>2</sup>a))

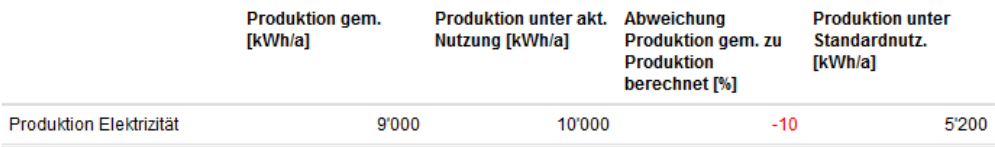

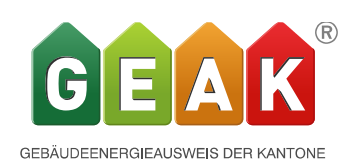

Weitere Umbauten und Erweiterung bestehender Teile

Im Weiteren werden erkannte Probleme aus vorhergehenden Releases angegangen: Die Aufteilung der Bauteile auf dem Dokument in Bauteile gegen aussen; Wände, Dach/Decke, Boden sowie Bauteile gegen unbeheizt, hatte zur Folge, dass die Zustandsbeurteilung der Bauteile gegen unbeheizt nicht eindeutig definiert werden konnte. Dazu wird nun im Tool in der Erfassung bei jeder Kategorie eine Unterkategorie unbeheizt/ >2 m im Erdreich mit denselben Eingabemöglichkeiten wie bisher für den Bauteiltyp generell eingeführt. Somit können nun neu in allen Bauteilkategorien Wand, Dach/Decke und Boden der Zustand mit einer Kurzbeschreibung für ein Bauteil gegen aussen/ $\leq$  2m im Erdreich als auch für ein Bauteil gegen unbeheizt/ $>$ 2 m im Erdreich gesondert eingegeben werden.

Als Konsequenz daraus wird auch die Matrix auf Seite 2 des Dokumentes erweitert um alle Bauteile gegen unbeheizt/ >2 m im Erdreich.

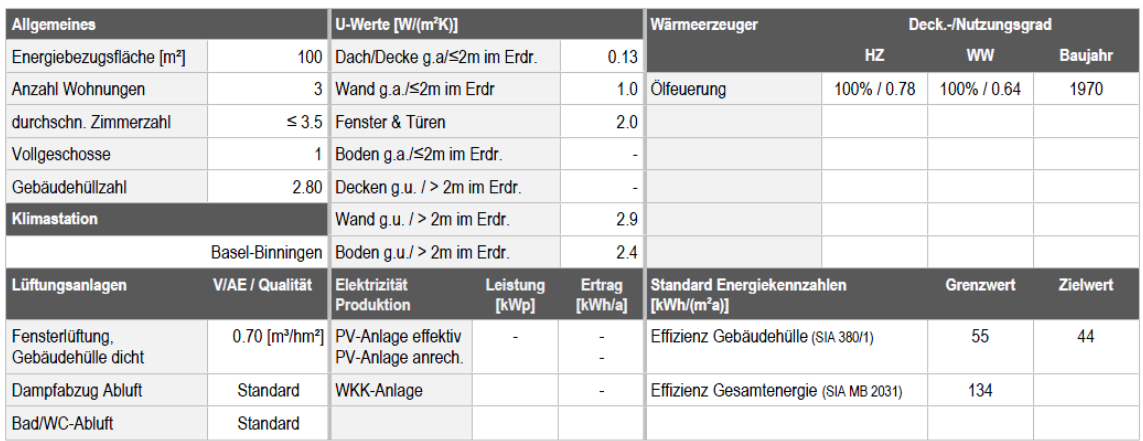

#### **Beurteilung**

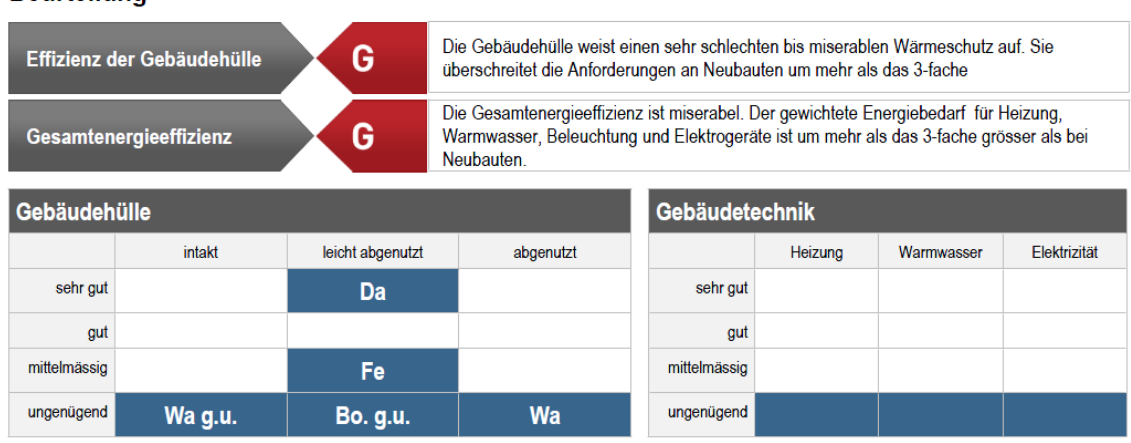

Die Bauteile und Haustechnik-Komponenten werden in vier energietechnische Qualitätsstufen eingeteilt. Bei den Bauteilen ist zudem der Allgemeinzustand (intakt, leicht abgenutzt, abgenutzt) wichtig für die Einschätzung, ob eine Verbesserung zweckmässig und machbar ist. Legende: Da = Dach/Decke gegen aussen/s2m im Erdr., Wa = Wand gegen aussen/≤2m im Erdr., Fe = Fenster gegen aussen, Bo = Boden geg. aussen/≤2m im Erdr., g.unb. = Bauteile gegen unbeheizt oder >2m im Erdreich, Boden, Decken, Wände

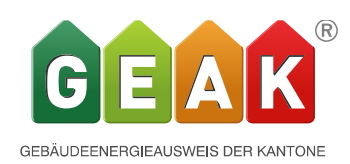

Bauteile die ausserhalb der thermischen Gebäudehülle Ath liegen.

Bisher konnten nur Bauteile erfasst werden welche auch in der SIA 380/1 Berechnung berücksichtigt werden. Mit dieser Erweiterung können nun auch Bauteile erfasst werden welche zwar Teil der Gebäudehülle und von der Modernisierung betroffen sind, aber ausserhalb Ath liegen und damit nicht in die SIA 380/1 Berechnung einbezogen werden.

Solche Bauteile werden aber bei den Kosten und auch Förderbeiträgen berücksichtigt. Sie stehen jedoch nur in den Massnahmen zur Verfügung. Mit dieser neunen Option ist es möglich die thermische Gebäudehülle in einer Variante mit wenig Aufwand zu verschieben und dennoch die finanziellen Aspekte von flankierenden Massnahmen zu berücksichtigen. Dazu wird ein im Ist-Zustand vorhandener Bauteil in den Massnahmen übernommen und als ausserhalb Ath markiert. Das so gewählte Bauteil wird dabei in der Variante nur noch finanziell berücksichtigt. Natürlich muss die EBF entsprechend manuell angepasst werden. Typische Beispiele für Bauteile die nicht in die SIA 380/1 Berechnung einfliessen sollen, aber dennoch finanziell berücksichtigt werden sollen:

- Fensterersatz im unbeheizten Keller
- Dämmung von Aussenwänden/Wänden gegen Erdreich bei unbeheizten Keller/ Räumen insbesondere Sockeldämmung
- Veränderung der Betrachtung des Dämmperimeters mit Dämmmassnahmen innerhalb: Dämmung gegen verglastes Treppenhaus oder Wintergarten mit Einbezug dieser Flächen in die EBF.
- Giebelwand bei unbeheiztem Estrich

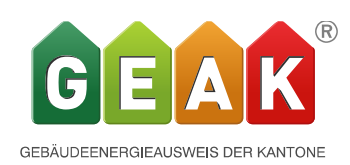

3) Auswirkungen der Änderung des Elektrorechners und der PV Anrechenbarkeit.

• Sämtliche publizierten Datensätze wurden als Kopie mit R4.9 neu berechnet sowohl der Ist-Zustand als auch alle vorhandenen Varianten und mit den bestehenden Resultaten verglichen. Die Abweichung nach unten und oben ist im Ist-Zustand vergleichbar während sie in den Varianten deutlich zunimmt.

Betrachtet man nur die Dokumente mit PV zeigt sich ein deutliches Bild. Rund 30% der Resultate werden mit PV gemäss der neuen Anrechnungsart nach Minergie 2017 berechnet um eine (zumeist) oder mehr Klassen tiefer eingestuft.

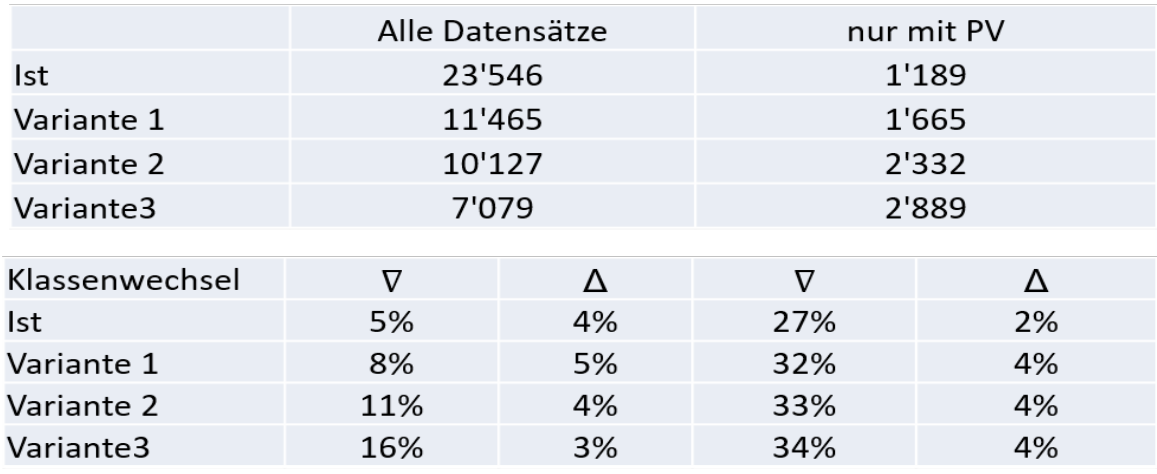

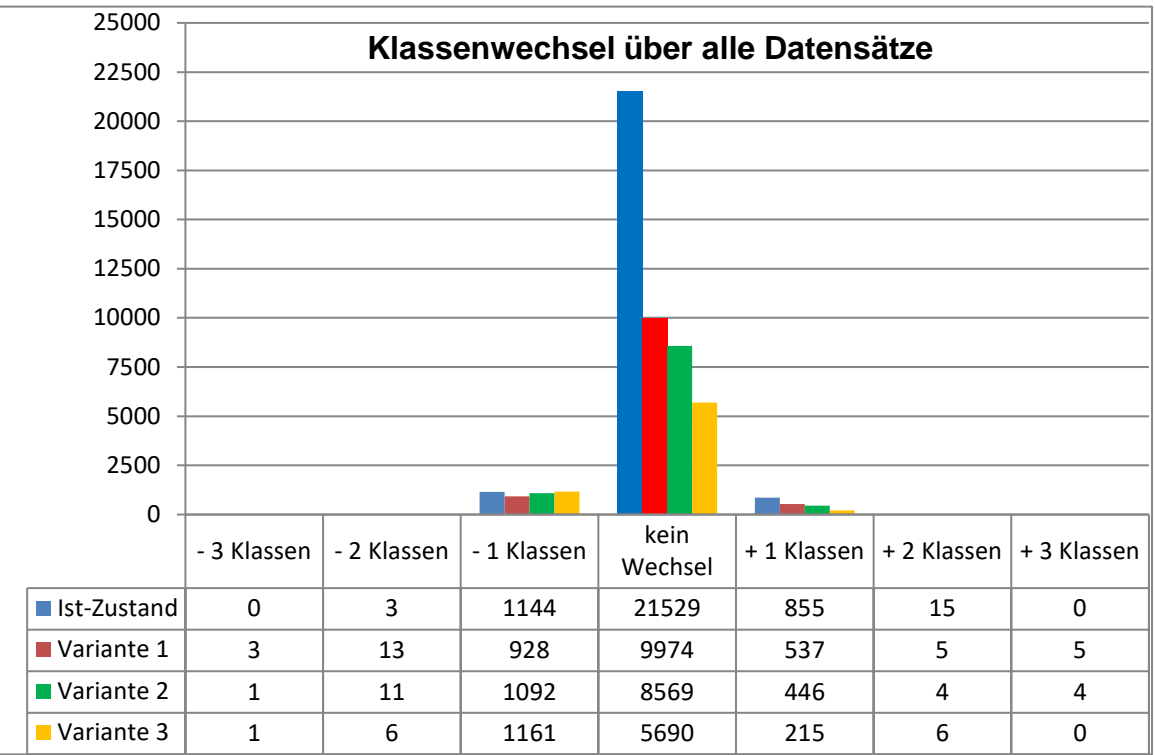

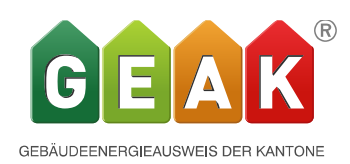

Vorgehen bei Objekten die von einem Klassenwechsel betroffen sind.

Für dem Fall, dass durch einen Klassenwechsel bereits zusagte Förderungen betroffen sind, bitten wir Sie den folgenden Ablauf zu berücksichtigen.

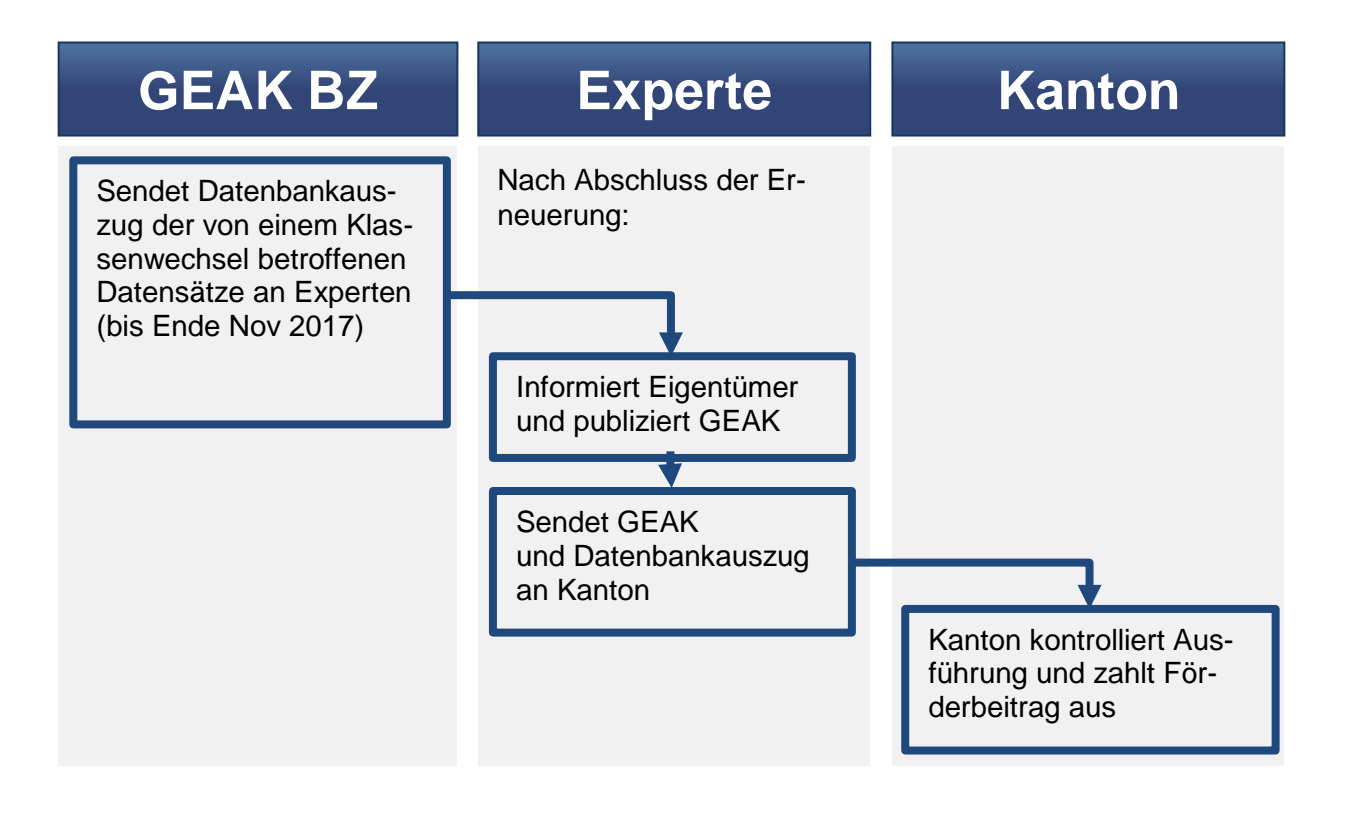

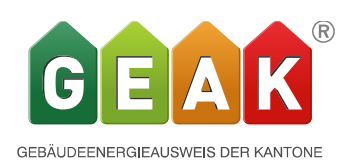

# **Release 4.9 Bericht**

*Der Release 4.9.0 des GEAK Tools wird am 20.11.2017 aufgeschaltet und ist unter [www.geak.ch](http://www.geak.ch/) benutzbar.*

# **Der zweite Teil des Release 4.9 beinhaltet eine weitgehende Überarbeitung und Ergänzung des Beratungsberichtes.**

• Nach einem überarbeiteten Deckblatt bieten die zwei ersten Kapiteln eine Zusammenfassung der Projektgrundlagen und eine klare Analyse des Bestands.

Diese Analyse beruht auf einer Evaluation jeder Kategorie der Gebäudehülle und - Technik (Dach, Wände…bis hin zur Elektrizität), mit Empfehlungen des Experten sowie einer optional und frei gestaltbaren Evaluationsskala (initial als «Priorisierungsgrad» dargestellt). Neu lassen sich ebenfalls repräsentative, kleinformatige Bilder (Fotos oder Schemas) hier integrieren.

Empfehlungen, Evaluationsskala und Kleinbilder der Bestandaufnahme sind in der Projektdatei im Tool direkt erfassbar und speicherbar. Sie fliessen automatisch im Bericht ein.

#### $2.2$ Beschreibung der Gebäudehülle

Der Priorisierungsgrad zeigt in den folgenden Unterkapiteln pro Bauteilkategorie und pro Element der Gebäudetechnik welche Verbesserungen am Dringlichsten sind (kann benutzt werden falls die Varianten keine chronologischen Etappen sind).

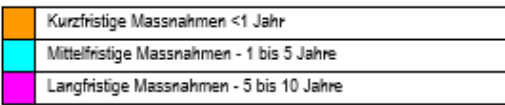

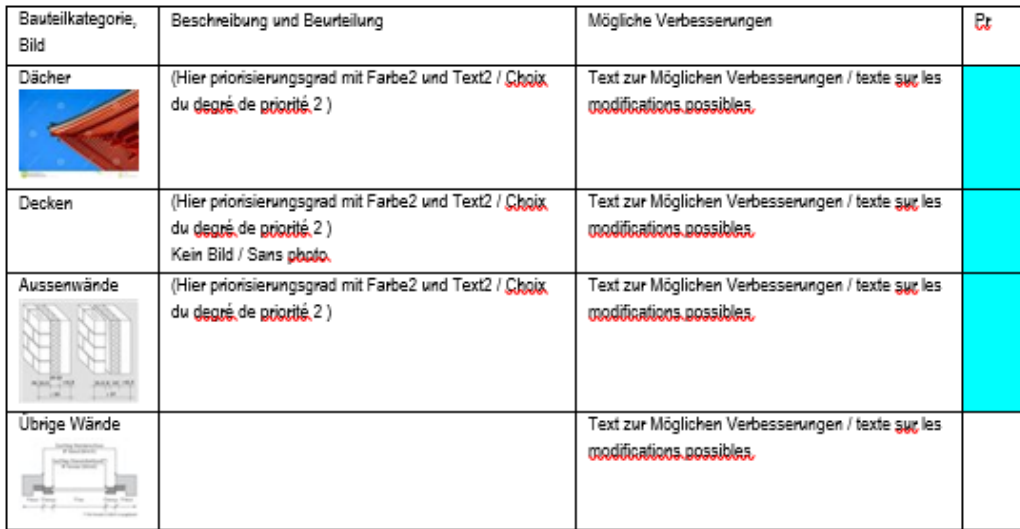

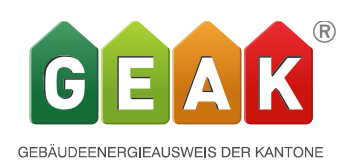

• Nach der Aufnahme des Bestands folgen weitere Kapiteln, wo der Experte die Strategie für das Projekt erläutert, und seine Empfehlung der ausgewählten Varianten abgibt, bis hin zur detaillierten Darstellung jeder berücksichtigten Variante (numerisch und grafisch, wie bisher bekannt).

Die Anhänge zum Bericht sowie die bearbeiteten Varianten sind neu im Tool einzeln auswählbar; so entsteht die jeweils sinnvollste Zusammensetzung des Endberichts auf einfache Weise.

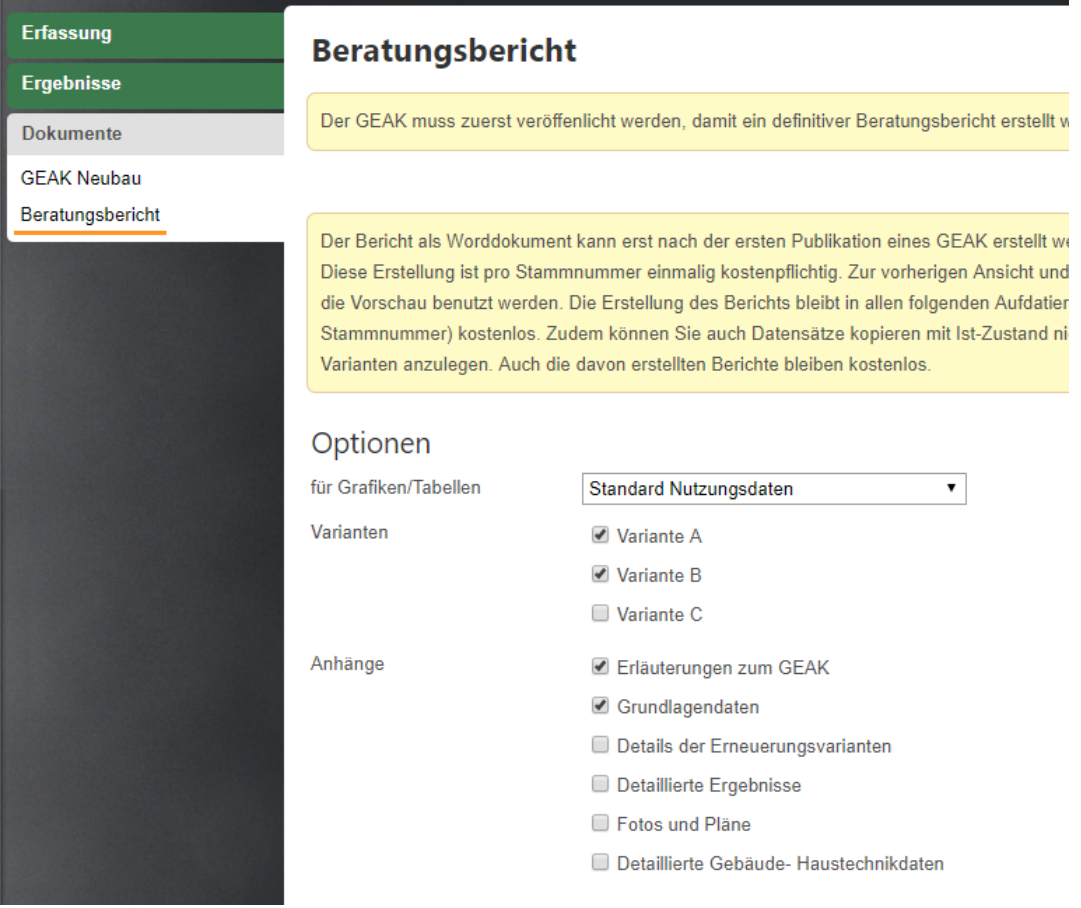

Im Allgemeinen wurde zudem auf eine angenehmere Darstellung der initialen Wordvorlage für die Experten geachtet (kompaktere Tabellen, Seitenwechsel, Hinweise an den Verfasser, Definitionen u.v.m.). Die vorliegenden Änderungen und Neuerungen wiederspiegeln zum grössten Teil eine Vielfalt an Expertenwünschen und konkreten Anregungen, die wir gesammelt, analysiert und nun implementieren haben.

Der Endkunde (Eigentümer oder Auftraggeber) bekommt mit dem neuen Bericht ab R4.9 eine kompakte Beratung in übersichtlicher Darstellung, und kann sich auf Wunsch in den einzelnen Parametern und Ergebnissen der Berechnungen noch vertiefen.

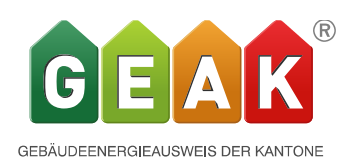

# **Zur Qualitätssicherung: Mentoring und Qualität der Beratung**

Das Prinzip des Mentorings wurde bereits vor einiger Zeit eingeführt; viele von Ihnen konnten bereits davon profitieren. Neu haben wir eine Checkliste mit Anleitung zum Mentoring und interaktivem Formular online aufgeschaltet, das sowohl von Ihrem Expertenbereich aus, als auch via die öffentlichen FAQ der Webseite erreichbar ist. [Diese](https://www.geak.ch/Resources/Documents/UploadDocuments/Administratives/171003_Beschrieb_Mentoring_D.pdf)  [Checkliste befindet sich hier.](https://www.geak.ch/Resources/Documents/UploadDocuments/Administratives/171003_Beschrieb_Mentoring_D.pdf)

Wir hoffen, dass alle diese Neuerungen einen wertvollen Beitrag zu Ihrer Erfahrung als GEAK Experte sowie für Qualität Ihrer zukünftigen Beratungen sein werden.